**UNIVERSIDAD ESTATAL A DISTANCIA**

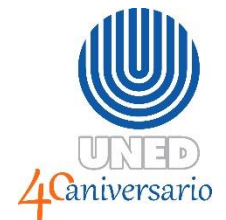

## **VICERRECTORÍA EJECUTIVA**

## **OFICINA DE RECURSOS HUMANOS**

**UNIDAD DE EVALUACIÓN DEL DESEMPEÑO**

**Instructivo para evaluadores**

**Pasos para guardar en formato PDF los formularios de evaluación del desempeño.**

**Elaborado por:**

Hayleen Tatiana Acuña Guzmán Unidad de Evaluación del Desempeño

## **PASOS PARA GUARDAR EN FORMATO PDF LOS FORMULARIOS DE EVALUACIÓN DEL DESEMPEÑO**

Con el fin de orientar a los evaluadores sobre como guardar los formularios de cada evaluación realizada en formato PDF, así como también para poder imprimirlos y ser entregados a cada funcionario evaluado según corresponda; se diseñó el siguiente instructivo.

1. Al terminar de completar el formulario debidamente, se le da enviar.

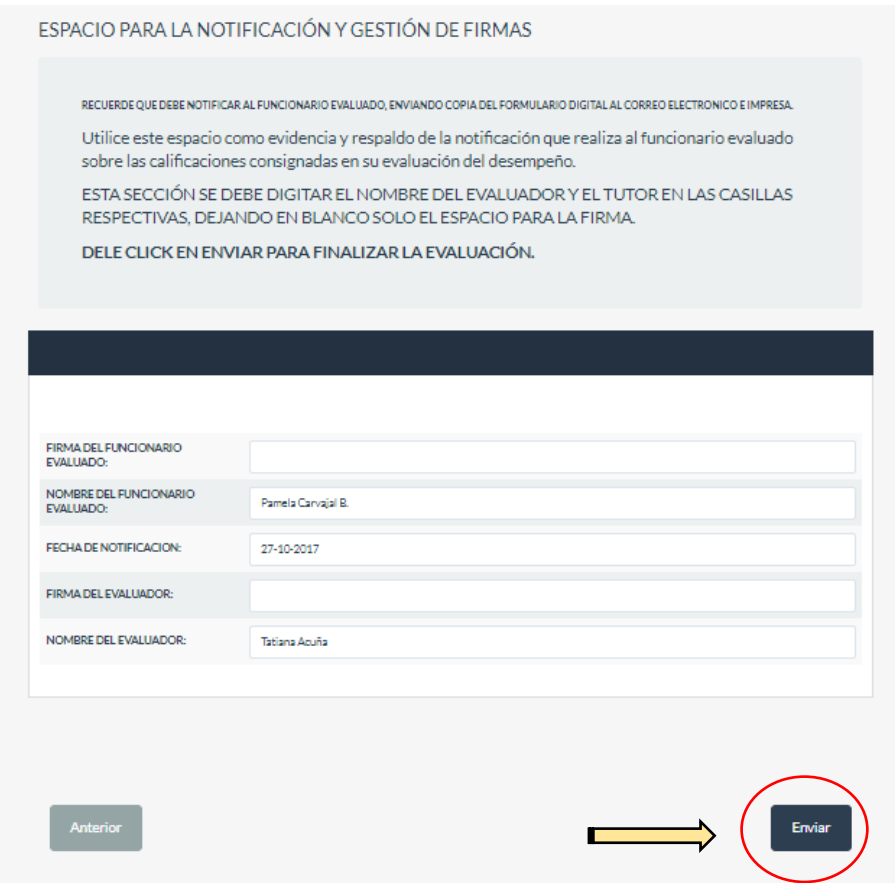

2. En la siguiente en pantalla debe seleccionar "imprimir respuestas".

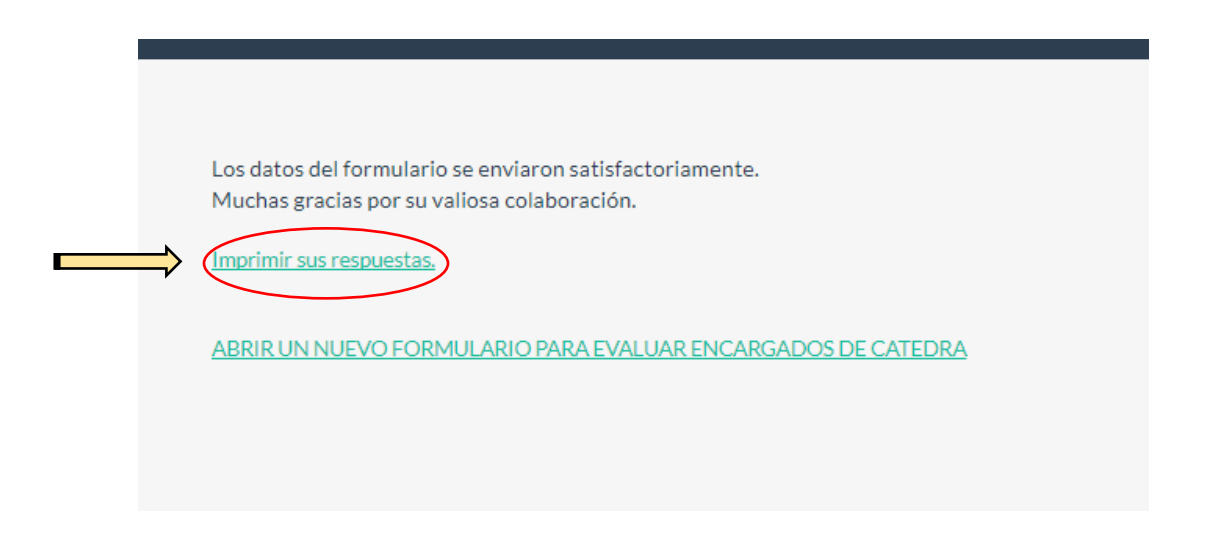

3. Dar clic en donde dice "Exportar a PDF".

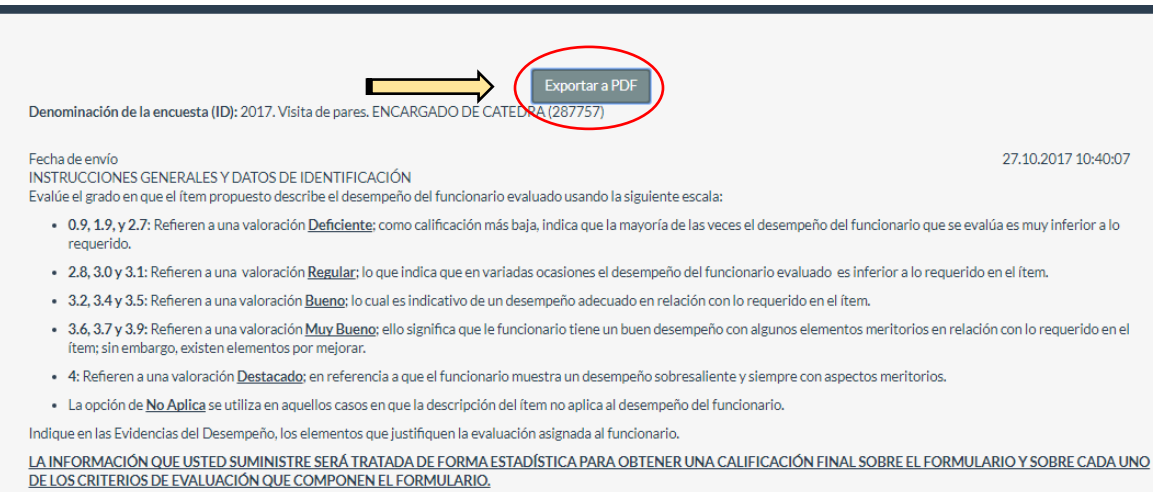

4. Aparece el formulario en PDF. Seleccionamos el ícono de descargar. Aquí mismo también puede enviar a imprimir el formulario.

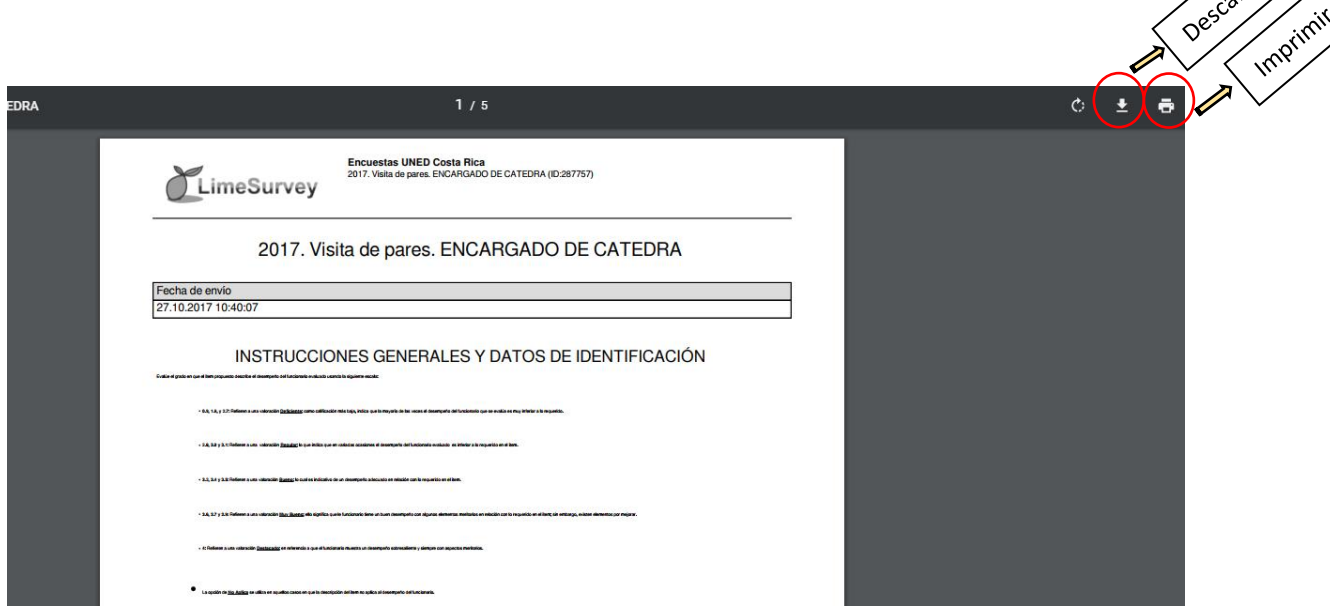

5. En la esquina inferior izquierda aparece la descarga del PDF. Se da clic en el mismo para abrirlo.

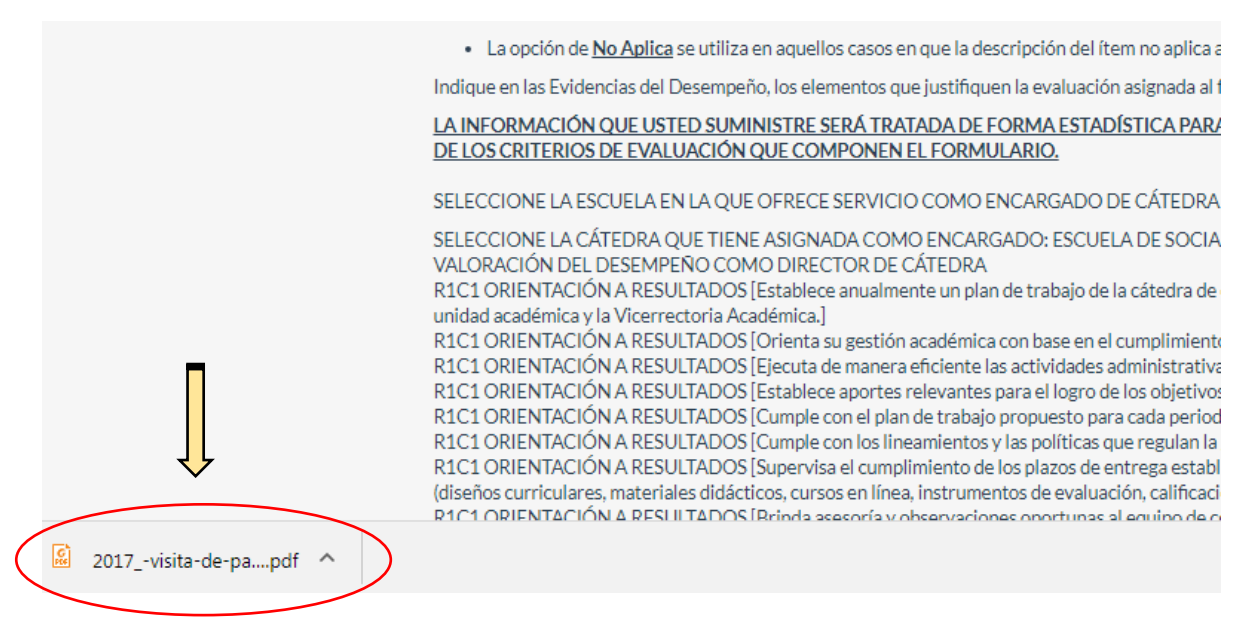

Descargat

6. Se selecciona la carpeta en la cual desea guardar los archivos en PDF.

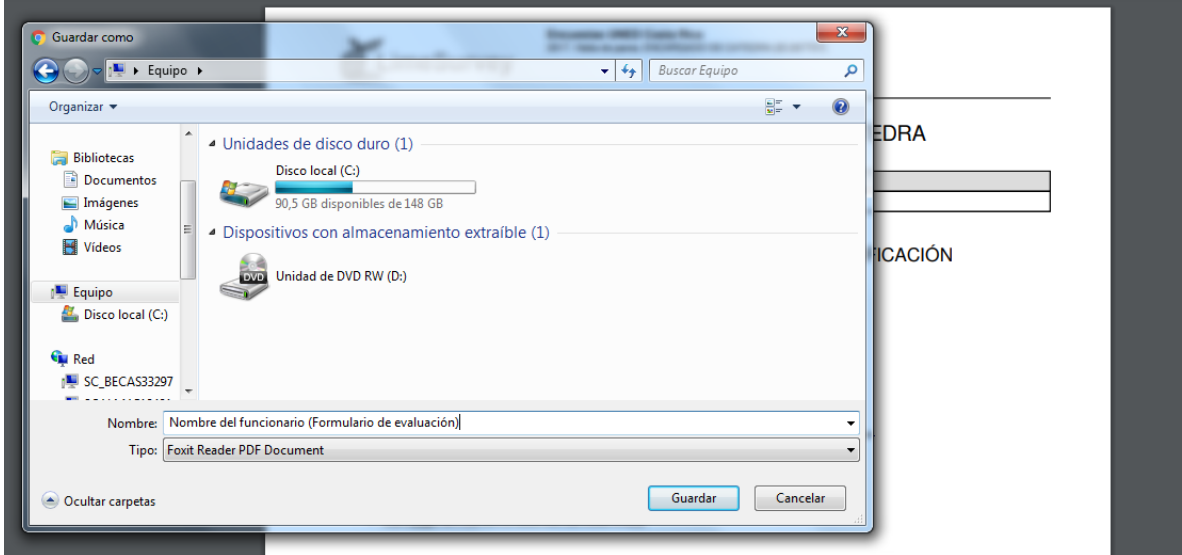

- 7. Se hace el mismo procedimiento con los demás funcionarios que se tengan asignados para la evaluación del desempeño.
- 8. Comunicar al funcionario sobre su evaluación del desempeño de manera digital (por correo electrónico) e impresa.